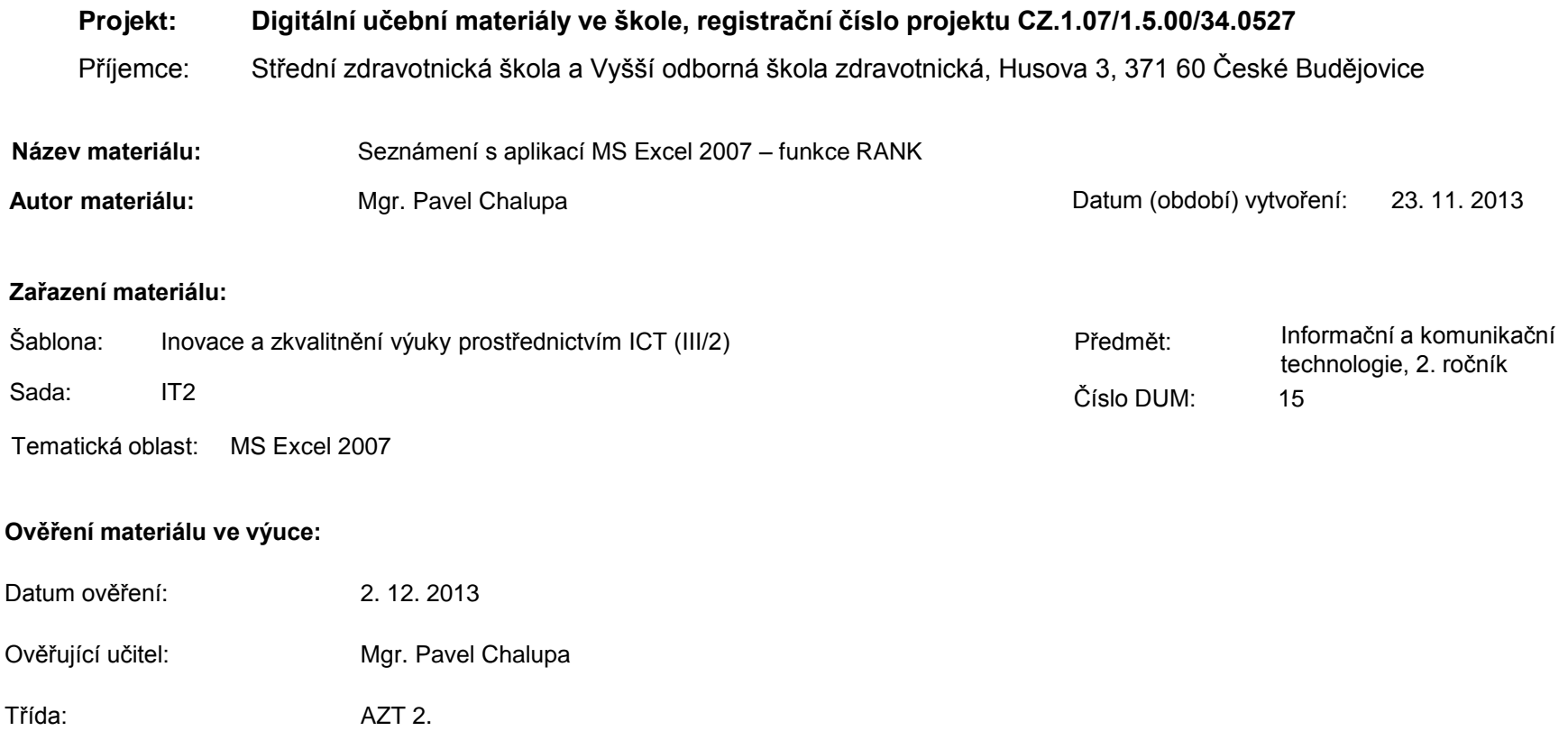

**Popis způsobu použití materiálu ve výuce:** Výuková elektronická prezentace, která je určena pro seznámení žáků se základy aplikace MS Excel 2007. Prezentace předpokládá obecné znalosti s předchozími verzemi a seznamuje s inovacemi v nové aplikaci. Prezentace může sloužit jako názorná pomůcka doplňující výklad učitele, která je také vhodná pro domácí přípravu žáků. Materiál posiluje zpětnou vazbu ověřující pochopení látky v podobě závěrečného kontrolního cvičení k danému tématu.

**Tento výukový materiál je spolufinancován Evropským sociálním fondem a státním rozpočtem České republiky.**

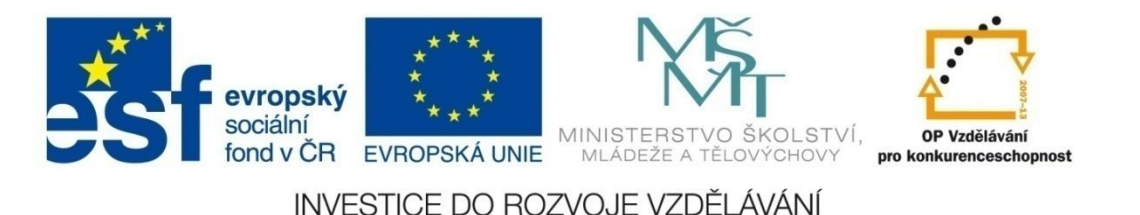

### **Aplikace MS Excel 2007**

### **Mgr. Pavel Chalupa**

**2. ročník**

### **Funkce RANK**

#### **Vrátí pořadí čísla v seznamu čísel:**

- Jeho relativní velikost vzhledem k hodnotám v seznamu.
- Číslo**:**

 $\checkmark$  je číslo jehož pořadí chceme zjistit

Odkaz**:**

√Je matice nebo odkaz na seznam čísel. Nečíselné hodnoty jsou přeskočeny.

Pořadí:

 $\checkmark$ Je číslo: v seznamu seřazeném sestupně = 0 nebo bez zadání, v seznamu seřazeném vzestupně = libovolná hodnota různá od nuly

### **Funkce RANK**

◆ Pro ukázku jsme připravili tabulku:

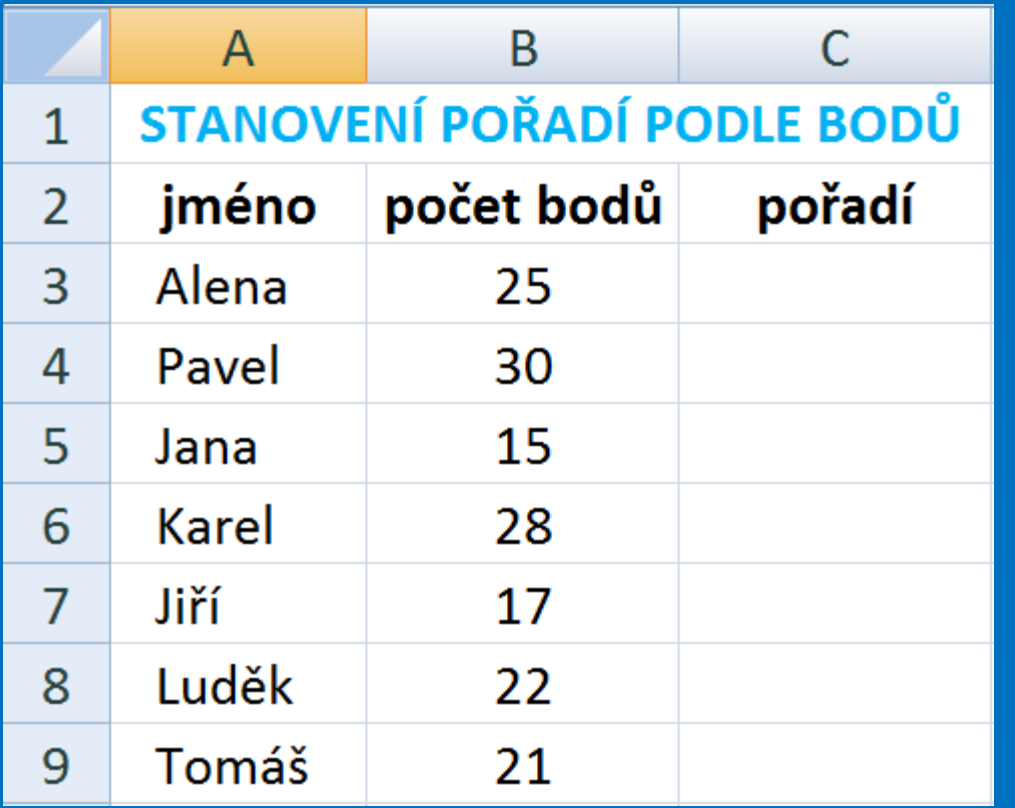

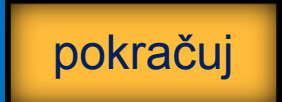

### **Funkce RANK**

#### ◆ Do buňky C3 zadáme funkci RANK tak, že

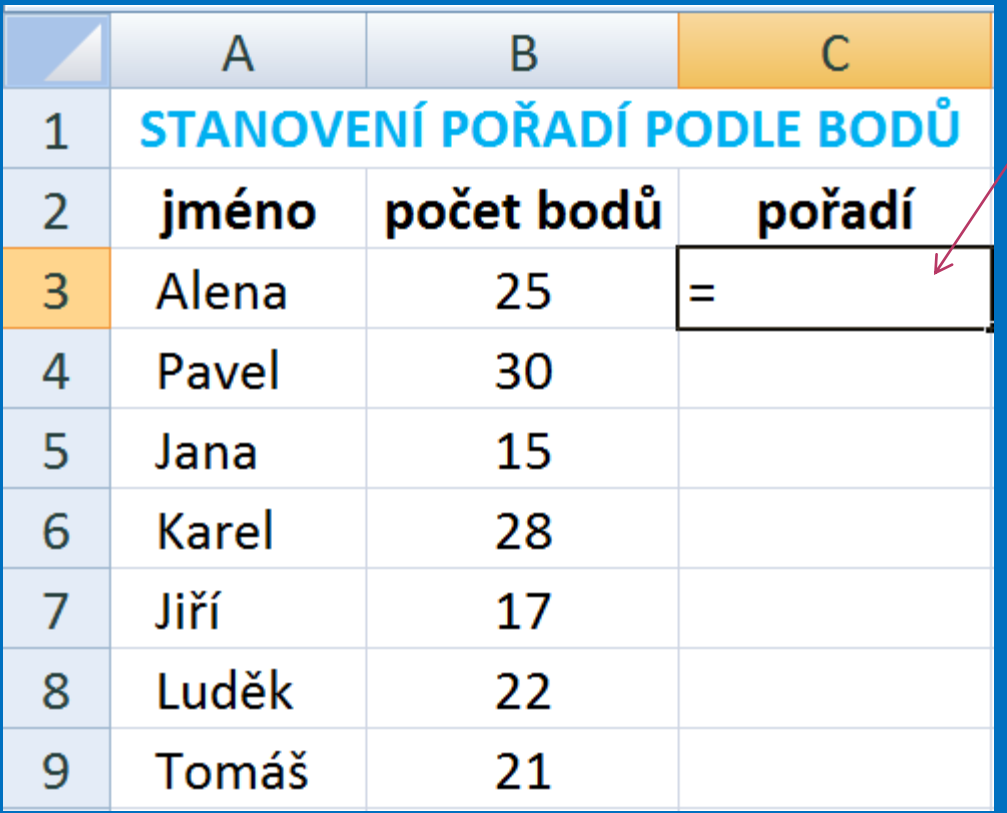

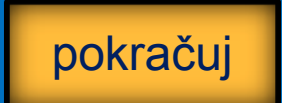

### **Funkce RANK**

**EV kartě Vzorce pod skupinou příkazů a funkcí** knihovna funkcí najdeme ikonku Vložit funkci  $(f_{x})$ , a označíme ji kliknutím na LTM.

pokračuj

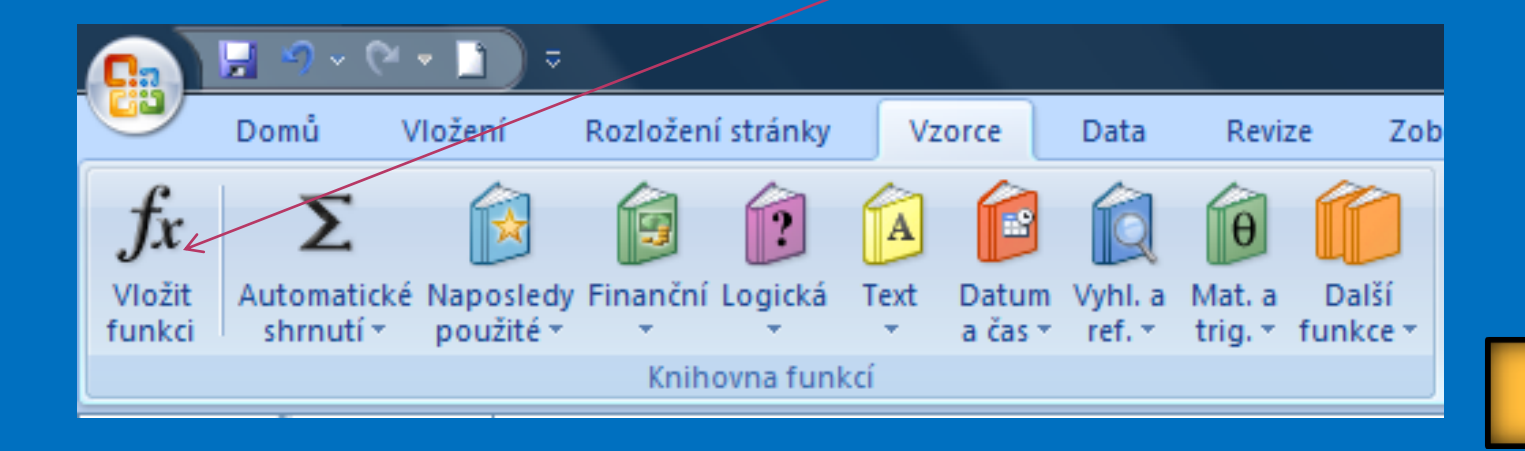

### **Funkce RANK**

◆ Otevře se nám nabídka, kde vybereme kategorii Statistické a funkci RANK.

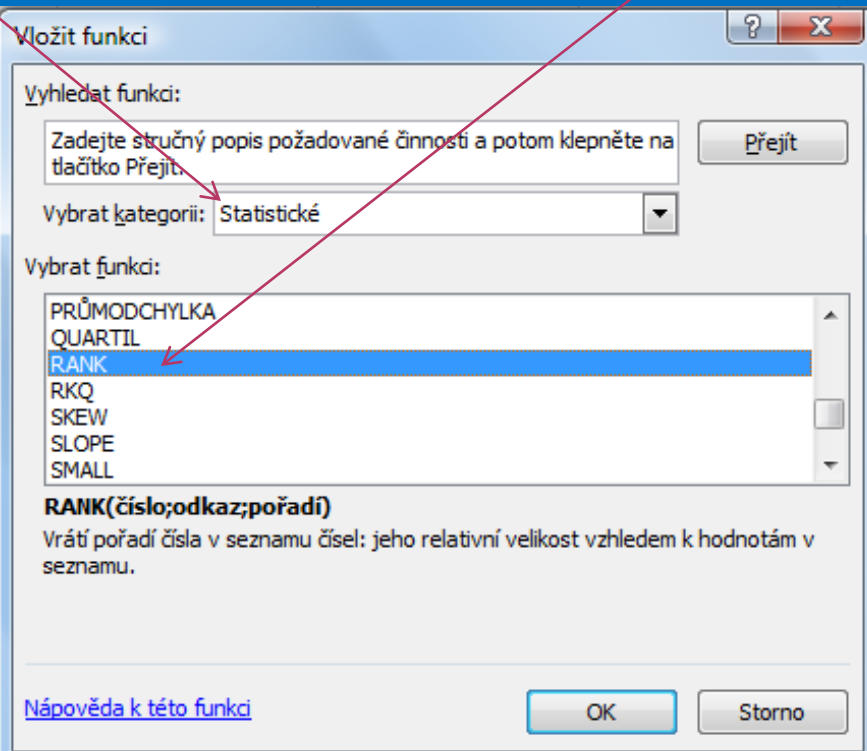

pokračuj

### **Funkce RANK**

◆ Vložíme adresu čísla, jehož pořadí chceme zjistit.

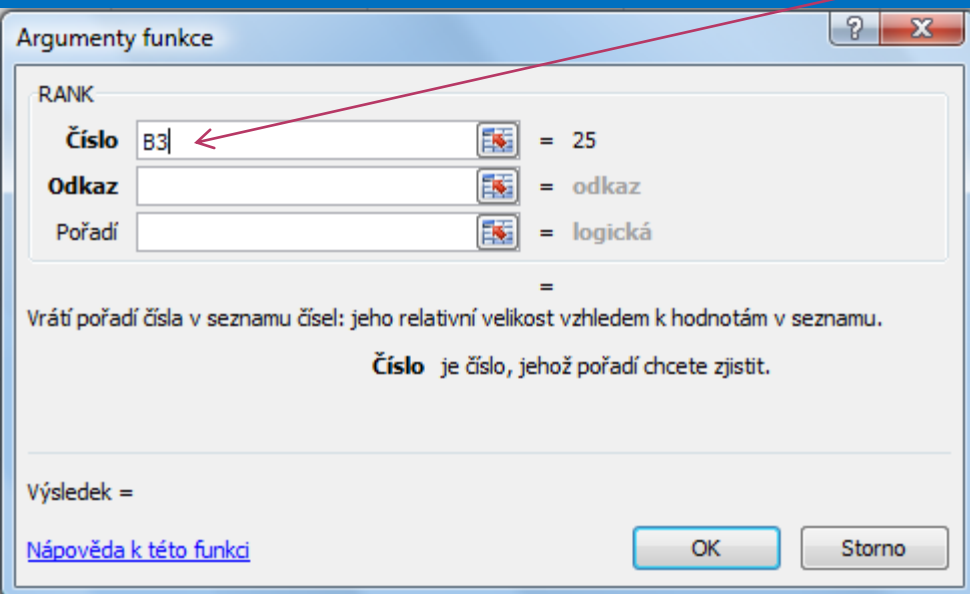

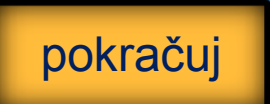

### **Funkce RANK**

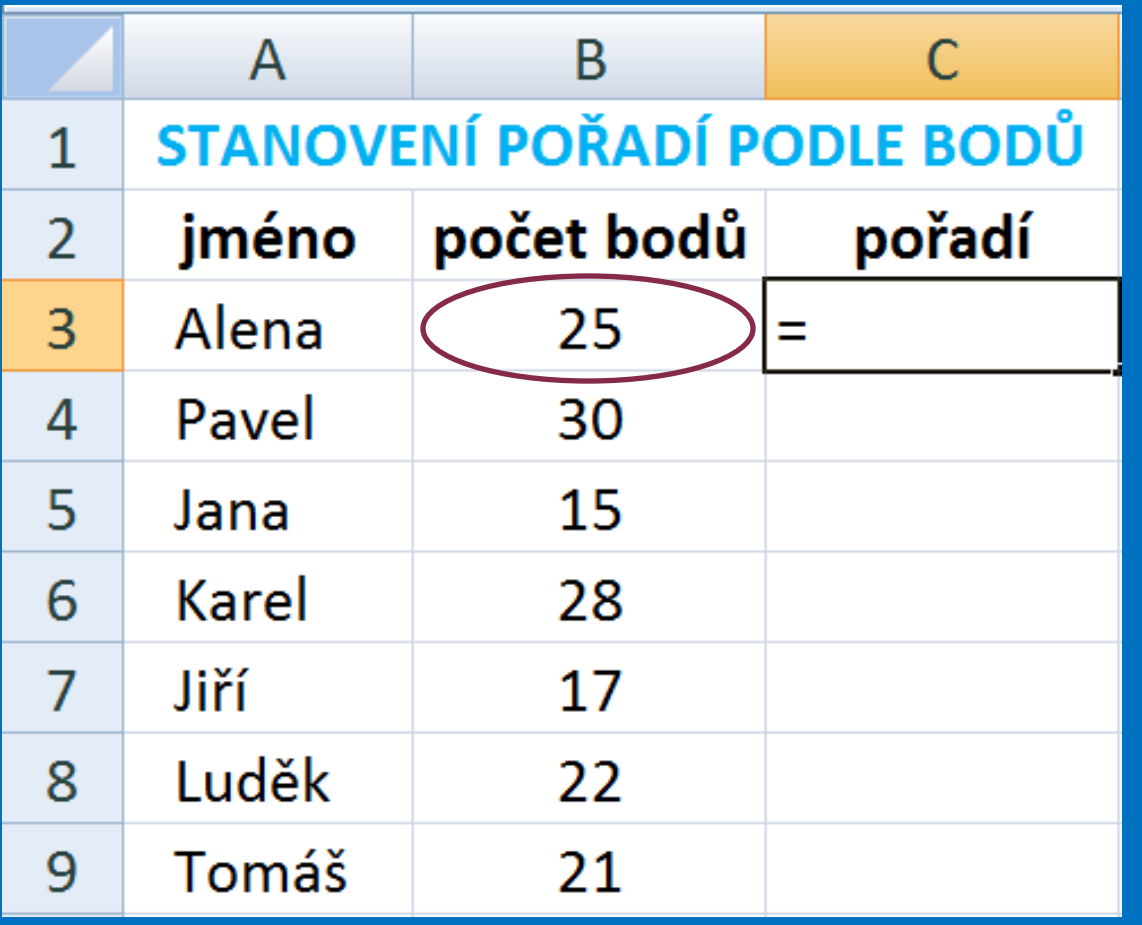

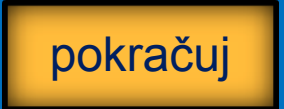

### **Funkce RANK**

#### ❖ Vybereme hodnoty, ze kterých chceme stanovit pořadí. Klávesou F4 vytvoříme absolutní adresu.

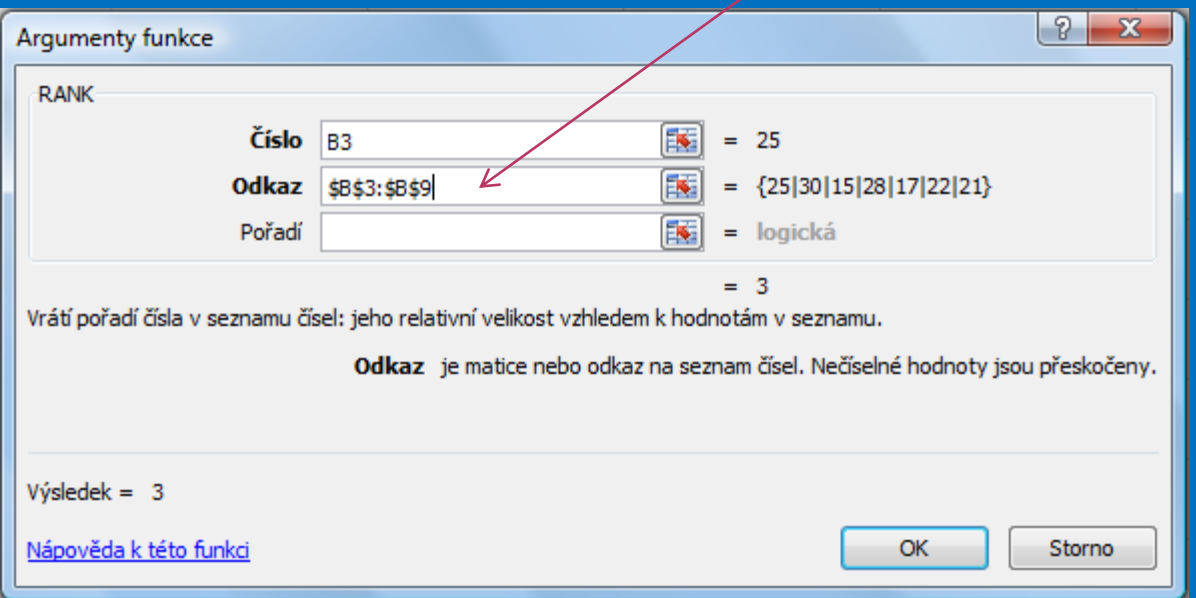

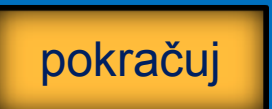

### **Funkce RANK**

#### Do kolonky Pořadí vložíme nulu, protože chceme řadit hodnoty sestupně. Potvrdíme OK.

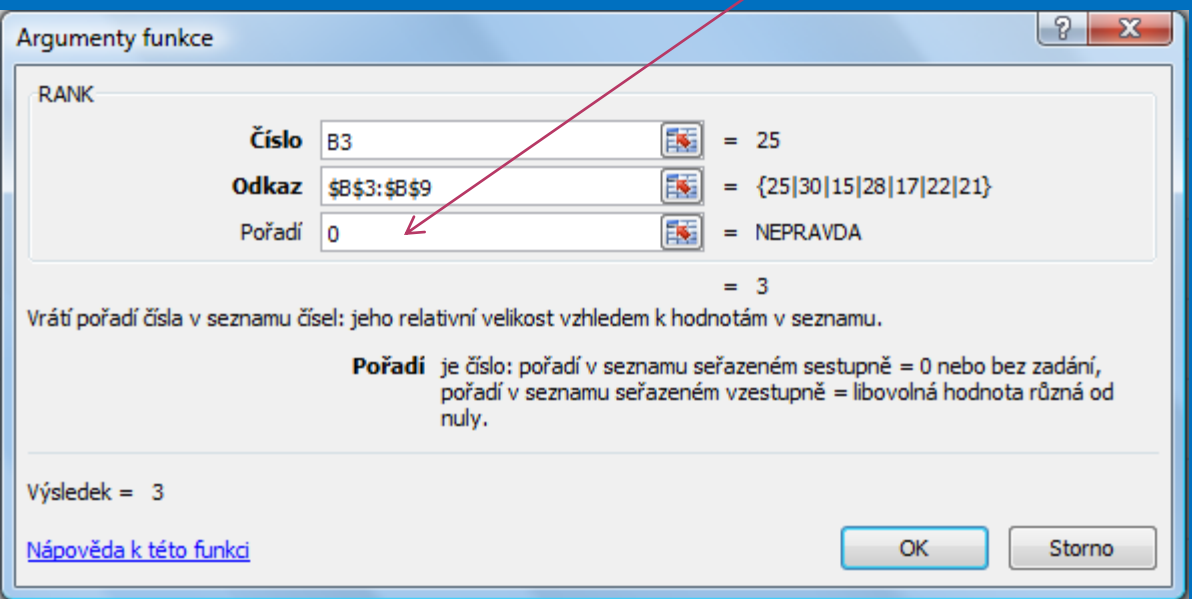

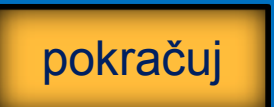

### **Funkce RANK**

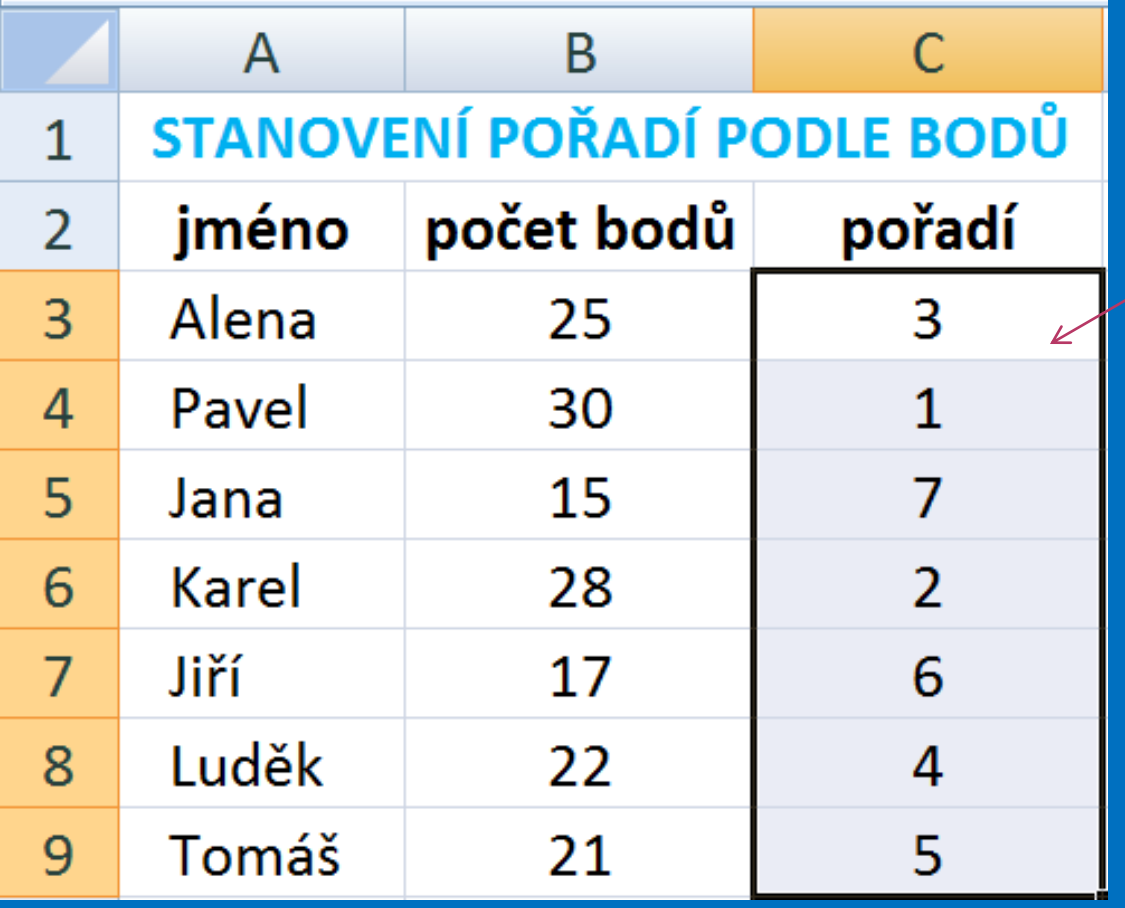

Označíme buňku C3 a nakopírujeme ostatní hodnoty.

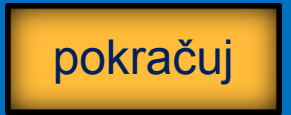

### **Kontrolní cvičení**

1. Vytvoř tabulku podle vzoru. 2. Vypočítej: a) pořadí závodníků od nejlepšího výkonu po nejhorší.

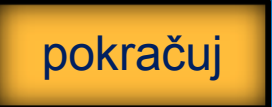

### **Tabulka pro kontrolní cvičení:**

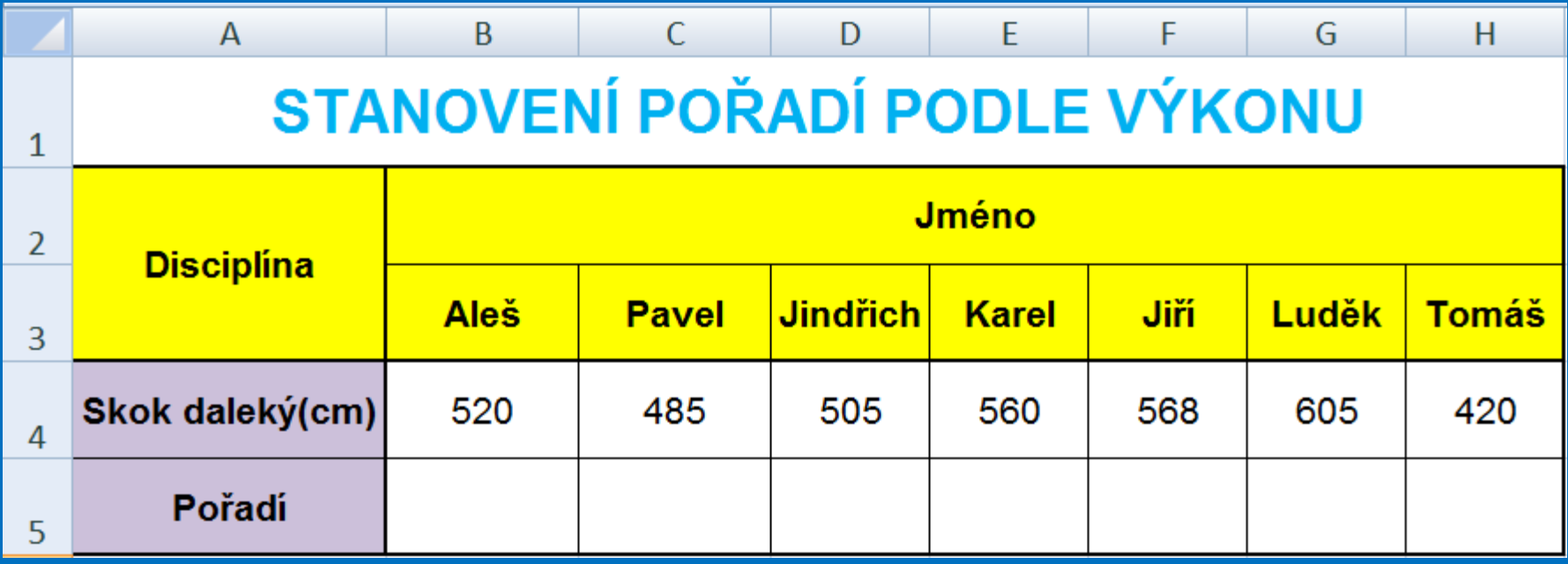

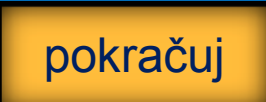

### **Seznam použité literatury a pramenů**

Použitá literatura: Pokud není uvedeno jinak, použitý materiál je z vlastních zdrojů autora.

V prezentaci byly použity kliparty Microsoft Office: http://office.microsoft.com

**Konec prezentace**